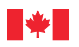

*Les gens • Les partenariats • Le savoir*

### Compétences et emploi **Bureau de l'alphabétisation et des compétences essentielles**

# **Fiche de conseils sur l'informatique**

*Le présent outil renferme des touches de raccourci et des conseils pratiques qui vous aideront à améliorer vos compétences en informatique.*

## **Touches de raccourci**

Les touches de raccourci peuvent être utilisées afin d'exécuter des tâches plus rapidement sur l'ordinateur. Voici certaines des touches de raccourci les plus courantes que vous pouvez utiliser pour gagner du temps.

### Touches de raccourci Ctrl + C Sert à **copier** l'élément sélectionné. Ctrl + X Sert à **couper** l'élément sélectionné. Ctrl + V Sert à **coller** l'élément sélectionné. Ctrl + Z Sert à **annuler** la dernière action exécutée. Ctrl + F Sert à faire afficher la boîte de dialogue **Rechercher**. Ctrl + P Sert à faire afficher la boîte de dialogue **Imprimer**. Ctrl + N Sert à ouvrir une **nouvelle** fenêtre ou à créer un nouveau fichier dans le programme en cours d'utilisation. Ctrl + A Sert à **sélectionner tous** les éléments d'un fichier ou d'une fenêtre. Ctrl + S Sert à **enregistrer** le fichier en cours d'utilisation. Maj + n'importe quelle flèche Sert à **sélectionner** plus d'un élément dans une fenêtre ou sur un bureau, ou à **sélectionner** du texte dans un document. Maj + Suppr Sert à **supprimer** un élément de façon permanente. Windows + M Sert à **minimiser** tous les programmes et fenêtres. Windows + E Sert à **ouvrir** Windows Explorer. Windows + F ou F3 Sert à **chercher** des fichiers ou des dossiers. Alt + Tab Sert à **passer** à une autre fenêtre ou à un autre programme en exécution, comme suit : maintenez la touche Alt enfoncée et appuyez sur la touche Tab autant de fois qu'il est nécessaire pour activer la fenêtre ou le programme voulu. Alt + la lettre soulignée dans Sert à faire afficher le **menu** correspondant ou à sélectionner l'**option** correspondante le nom d'un menu ou une boîte dans une boîte de dialogue.

Tab Sert à **passer** à la boîte de texte suivante dans un formulaire. Maj + Tab Sert à **passer** à la boîte de texte précédente dans un formulaire.

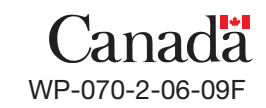

de dialogue

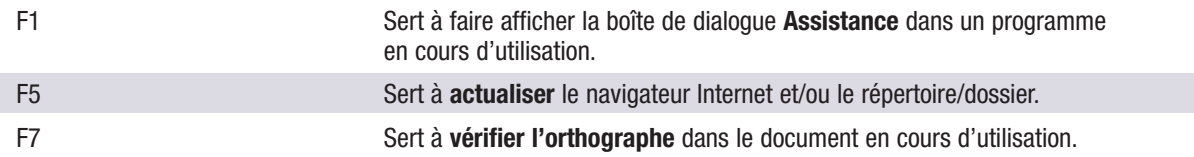

Voici certaines des touches de raccourci les plus couramment utilisées pour insérer des caractères français dans un texte au moyen du pavé numérique.

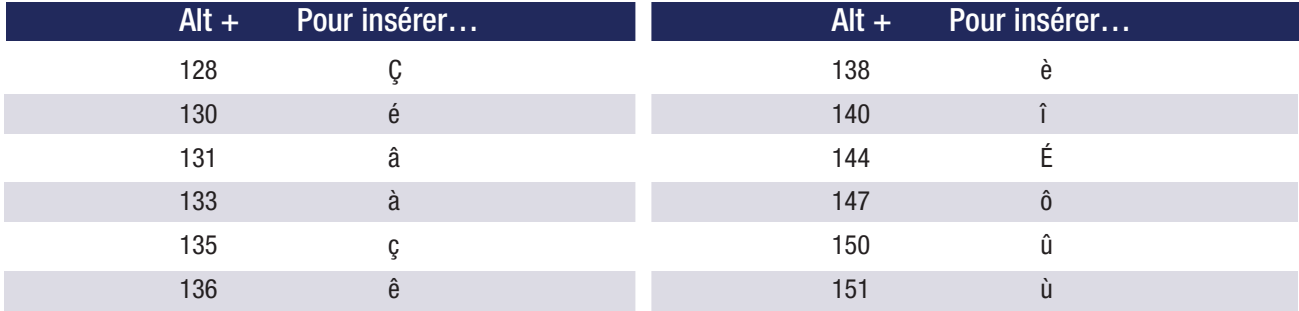

\*\* (Relâchez la touche Alt après avoir tapé le numéro.)

## **Conseils d'ordre général**

- Appuyez sur les touches Ctrl + Alt + Suppr (ou Ctrl + Maj + Ech) pour ouvrir le Gestionnaire des tâches et y sélectionner « Arrêter le processus » afin de fermer les programmes bloqués.
- Redémarrez l'ordinateur (fermez et redémarrez) lorsqu'il devient trop lent ou ne répond plus.
- Ouvrez un menu (p. ex. : Fichier, Édition) dans une fenêtre pour voir quelles commandes peuvent être lancées au moyen de touches de raccourci. Le cas échéant, celles-ci figurent à droite des options de menu.
- Pour donner une plus grande efficacité à votre ordinateur, conservez un nombre minimal de raccourcis (icônes permettant d'accéder aux programmes, aux dossiers ou aux fichiers que vous utilisez souvent) sur le bureau.
- N'utilisez pas de mots de passe qui pourraient être devinés facilement (p. ex. : votre date de naissance ou votre numéro de téléphone). Choisissez pour mot de passe une combinaison de chiffres, de lettres majuscules et minuscules, ainsi que de caractères spéciaux.
- N'ouvrez ni ne lisez des pièces jointes à des courriels provenant de sources inconnues ou suspectes supprimez ces courriels immédiatement.
- Lorsque vous utilisez des moteurs de recherche sur Internet, précisez vos recherches au moyen de mots précis qui décrivent exactement ce que vous cherchez. Lorsque votre critère est une expression exacte, mettez les mots qui la composent entre guillemets.
- Centrez votre moniteur devant vous, à la hauteur des yeux et à la distance du bras (de 45 à 75 centimètres) pour éviter la fatigue oculaire et tout inconfort physique.
- Pour éviter toute douleur ou tension indésirable, prenez le temps de vous étirer en respectant votre zone de confort – lorsque vous restez assis devant l'ordinateur pendant de longues périodes.
- Faites reposer vos yeux lorsque vous restez longtemps devant l'écran, en regardant ailleurs (p. ex. : en portant votre attention sur des objets éloignés, en travaillant à des tâches ou des projets pour lesquels vous n'avez pas besoin de l'ordinateur).

■ Prenez le temps d'explorer les différentes fonctions et caractéristiques de votre ordinateur et de vos logiciels. ture · utilisation des documents · calcul · rédaction · communis

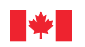

### *Les gens • Les partenariats • Le savoir*

### Compétences et emploi **Bureau de l'alphabétisation et des compétences essentielles**

## **Exercices pratiques et d'apprentissage pour l'informatique**

*Exercez vos compétences en informatique en exécutant les exercices suivants. Utilisez la Fiche de conseils sur l'informatique si vous avez besoin d'aide supplémentaire au fur et à mesure que vous exécutez les exercices. Nous avons également inclus un modèle de plan d'apprentissage pour vous aider à orienter le développement de vos compétences.*

### **Exercices pratiques d'ordre général**

**1** Ouvrez un programme de traitement de texte et exécutez les tâches ci-après.

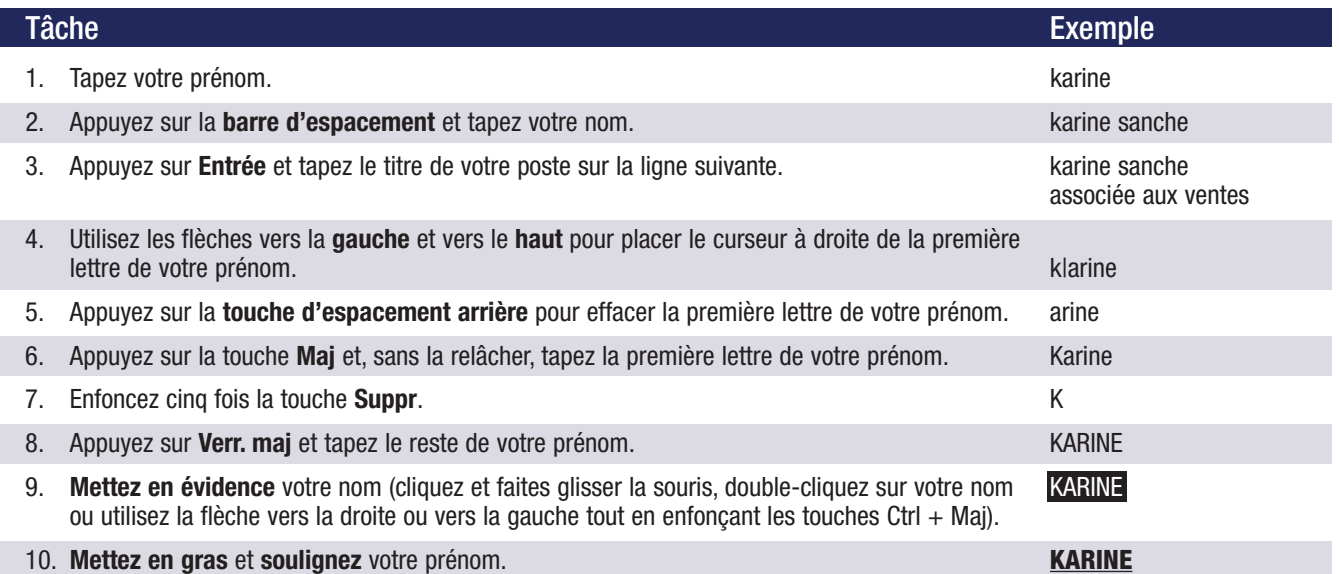

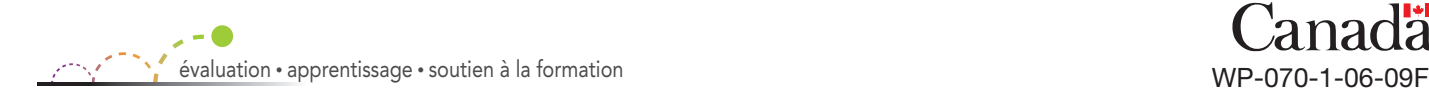

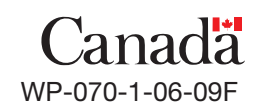

**2** Insérez les « actions » et les « touches de raccourci » manquantes dans la table ci-dessous.

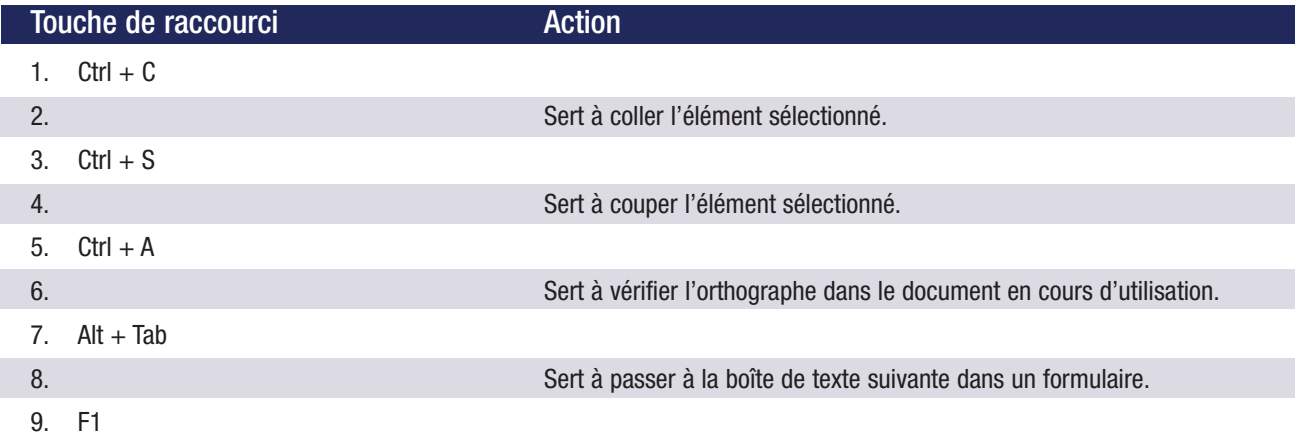

d'un programme en cours d'utilisation.

1) Sert à copier l'élément sélectionné; 2) Ctrl + V; 3) Sert à enregistrer le fichier en cours d'utilisation; **Réponses :** 4) Ctrl + X; 5) Sert à sélectionner tous les éléments dans un fichier ou une fenêtre; 6) F7; 7) Sert à passer à une autre fenêtre ou un autre programme en cours d'utilisation; 8) Tab; 9) Sert à faire afficher la boîte de dialogue Assistance

### **Exercices pratiques d'un niveau de difficulté plus élevé**

**1** Ouvrez un navigateur Internet et exécutez les tâches ci-après.

#### Tâche

- 1. **Ouvrez** un moteur de recherche sur Internet.
- 2. Entrez la **clé de recherche**: les neuf compétences essentielles.
- 3. **Faites défiler** l'écran vers le bas et examinez les cinq premiers résultats.
- 4. Revenez au haut de la page et **sélectionnez** la première adresse figurant parmi les résultats de la recherche.
- 5. Mettez cette page Web **en signet** ou ajoutez-le à vos **favoris**.
- 6. **Naviguez** sur le site Web pour consulter l'information sur les compétences essentielles.
- 7. **Copiez** et **collez** de l'information sur les neuf compétences essentielles à partir de la page Web dans un programme de traitement de texte.
- 8. **Créez** un nouveau dossier sur le bureau et **enregistrez**-y le fichier sous le titre « Les neuf compétences essentielles ».

daction · communi cuments · calcul · rédaction · communication verbale · travail d'équipe · capacité de raisonnement · informatique · forr ture • utilisation des documents • calcul • rédaction • communication verbale • travail d'équipe • capacité de raisonnem

2 | Bureau de l'alphabétisation et des compétences essentielles

#### **2** Ouvrez une application de messagerie et exécutez les tâches ci-après.

#### Tâche

- 1. **Rédigez** un nouveau courriel et tapez « Ordre du jour de la réunion » sur la ligne « Objet ».
- 2. **Tapez** votre adresse de courriel sur la ligne « À ».
- 3. Dans le corps du message, tapez « Réunion ». Mettez ce titre en **gras** et **soulignez**-le.
- 4. **Insérez** trois puces : « Étude du projet », « Séance de remue-méninges » et « Tour de table ».
- 5. **Insérez** ou créez une signature incluant vos nom, titre, numéros de téléphone et de télécopieur et adresse de courriel.
- 6. **Joignez** un fichier au message.
- 7. **Utilisez** le vérificateur d'orthographe.
- 8. **Marquez** ce courriel comme étant urgent.
- 9. **Envoyez** le courriel.
- 10. **Vérifiez** si vous avez reçu de nouveaux courriels dans votre boîte de réception. **Ouvrez** le nouveau courriel.
- 11. **Ouvrez** et **imprimez** la pièce jointe.
- 12. **Supprimez** le courriel de votre boîte de réception.

#### **Exercices d'apprentissage supplémentaires**

- Exercez-vous à utiliser la souris (p. ex. : cliquer, cliquer au moyen du bouton droit, double-cliquer, la faire glisser).
- Déplacez, redimensionnez, minimisez et maximisez une fenêtre.
- Créez des répertoires ou des dossiers. Copiez et déplacez des fichiers d'un dossier à un autre pour vous exercer à naviguer entre les dossiers.
- Utilisez votre clavier pour naviguer dans un logiciel (p. ex. : sélectionnez des menus et ouvrez des fichiers).
- Créez un document dans un programme de traitement de texte. Utilisez différentes techniques de présentation pour modifier l'apparence du document (p. ex. : type et taille de police, texte mis en gras et souligné, alignement du texte, numérotation d'une liste, texte copié et collé, insertion d'une image).
- Demandez à un collègue, à votre superviseur ou à un ami de vous montrer comment exécuter une fonction qui vous est inconnue sur l'ordinateur.
- Lisez les manuels de fonctionnement des différents types d'équipement utilisés sur votre lieu de travail (p. ex. : ordinateurs, terminaux de vente, téléphones et télécopieurs).

#### **Notes :**

cuments · calcul · rédaction · communication verbale · travail d'équipe · capacité de raisonnement · informatique · for

## **Mon plan d'apprentissage**

Remplissez cette feuille de travail pour vous guider dans le développement de vos compétences. Fixez une date cible pour la réalisation de vos objectifs et utilisez cette date pour suivre les progrès que vous réalisez.

Mon objectif d'apprentissage consiste à améliorer mes compétences en **informatique** d'ici le \_\_\_\_\_\_\_\_\_\_\_\_\_\_\_\_\_\_\_\_\_\_\_\_\_\_\_\_\_\_\_\_\_ (insérez la date voulue).

Touches de raccourci, conseils ou exercices pratiques que je peux utiliser pour améliorer mes compétences en **informatique** :

Ressources supplémentaires (p. ex. : livres, cours, ateliers, collègues et/ou superviseurs) qui peuvent m'aider à améliorer mes compétences en **informatique** :

Activités d'apprentissage supplémentaires (p. ex. : jumelage, nouvelles responsabilités de travail, bénévolat au sein de ma collectivité) qui pourraient m'aider à améliorer mes compétences en **informatique** :

Exemples qui témoignent de l'amélioration de mes compétences en **informatique** :

Pour plus de renseignements sur l'alphabétisation et les compétences essentielles et d'autres outils connexes, rendez-vous sur le site **rhdcc.gc.ca/competencesessentielles**

### **L'alphabétisation et les compétences essentielles pour APPRENDRE, TRAVAILLER et VIVRE**

#### Ce document est offert en médias substituts sur demande **Vous pouvez obtenir cette publication en** (gros caractères, braille, audio sur cassette, audio sur DC, **communiquant avec :** fichiers de texte sur disquette, fichiers de texte sur DC, ou Services des publications DAISY) en composant le 1 800 O Canada (1 800 622 6232). Ressources humaines et Développement Les personnes malentendantes ou ayant des troubles des compétences Canada de la parole qui utilisent un téléscripteur (ATS) doivent 140, Promenade du Portage, Phase IV, 12<sup>e</sup> étage composer le 1 800 926 9105. Gatineau (Québec) K1A 0J9 *Also available in English.* Télécopieur : (819) 953-7260 © Sa Majesté la Reine du Chef du Canada – 2009 En ligne : www.rhdcc.gc.ca/publications Nº de cat. : HS4-74/8-2009F ISBN : 978-1-100-91754-2cuments · calcul · rédaction · communication verbale · tra  $•$  for ture • utilisation des documents • calcul • rédaction • communication verbale • travail d'équipe • capacité de raisonnem

4 | Bureau de l'alphabétisation et des compétences essentielles